# **Simulacija računalnih mreža primjenom programa Packet Tracer**

**Ćorak, Marinko**

## **Undergraduate thesis / Završni rad**

**2018**

*Degree Grantor / Ustanova koja je dodijelila akademski / stručni stupanj:* **University of Zagreb, Faculty of Transport and Traffic Sciences / Sveučilište u Zagrebu, Fakultet prometnih znanosti**

*Permanent link / Trajna poveznica:* <https://urn.nsk.hr/urn:nbn:hr:119:195571>

*Rights / Prava:* [In copyright](http://rightsstatements.org/vocab/InC/1.0/) / [Zaštićeno autorskim pravom.](http://rightsstatements.org/vocab/InC/1.0/)

*Download date / Datum preuzimanja:* **2025-02-22**

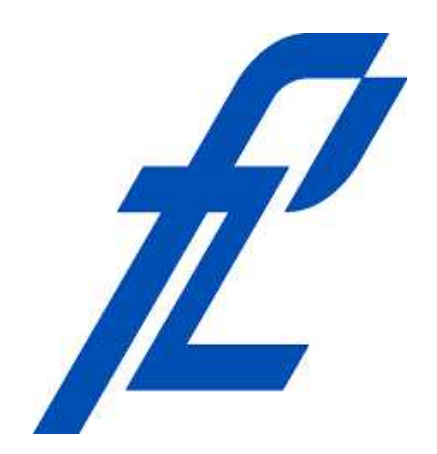

*Repository / Repozitorij:*

[Faculty of Transport and Traffic Sciences -](https://repozitorij.fpz.unizg.hr) [Institutional Repository](https://repozitorij.fpz.unizg.hr)

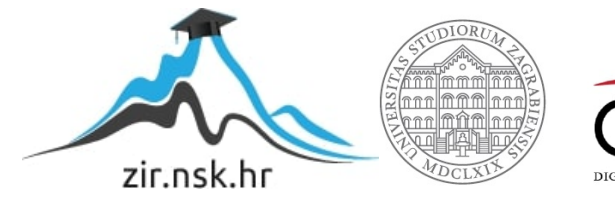

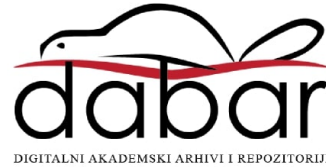

SVEUČILIŠTE U ZAGREBU FAKULTET PROMETNIH ZNANOSTI

**Marinko Ćorak**

## SIMULACIJA RAČUNALNIH MREŽA PRIMJENOM PROGRAMA PACKET TRACER

# ZAVRŠNI RAD

U Zagrebu, rujan 2018.

## **SVEUČILIŠTE U ZAGREBU FAKULTET PROMETNIH ZNANOSTI** ODBOR ZA ZAVRŠNI RAD

Zagreb, 14. ožujka 2018.

Zavod: **Zavod za informacijsko komunikacijski promet**

Predmet: **Računalne mreže**

## ZAVRŠNI ZADATAK br. 4471

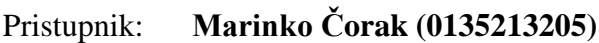

- Studij: Promet
- Smjer: Informacijsko-komunikacijski promet

## Zadatak: **Simulacija računalnih mreža primjenom programa Packet Tracer**

Opis zadatka:

Na primjeru zadane arhitekture mreže primjenom programske podrške Cisco Packet Tracer istražiti performanse racunalne mreže.

Mentor: Mentor: Predsjednik povjerenstva za završni ispit:

prof. dr. sc. Zvonko Kavran

# SVEUČILIŠTE U ZAGREBU FAKULTET PROMETNIH ZNANOSTI

# SIMULACIJA RAČUNALNIH MREŽA PRIMJENOM PROGRAMA PACKET TRACER (SIMULATION OF COMPUTER NETWORKS USING PACKET TRACER)

# ZAVRŠNI RAD

**Mentor:** prof. dr. sc. Zvonko Kavran **Kandidat:** Marinko Ćorak, JMBAG: 0135213205 **Datum obrane:**

## **SAŽETAK**

Računalna mreža je složen sustav koji povezuje različite ili slične uređaje u jednu cjelinu. Kreiranje mreže zahtijeva pravilnu konfiguraciju, povezivanje i nadzor elemenata mreže. Simuliranje računalnih mreža složen je i zahtjevan posao jer računalo povezano na računalnu mrežu nije više izolirani sustav, nego postaje podložan interakciji s drugim sustavima. Stoga je potrebno prije svega obaviti dobru pripremu i skupiti sve dostupne informacije o željenim postavkama sustava. Tu nam uvelike pomažu simulatori. Simulatori su moćan alat i u moderno vrijeme neizostavni u radu sa mrežama. U radu će se koristiti Cisco Packet tracer i kroz njega objasniti proces kreiranja, konfiguriranja i nadgledanja mrežnog prometa.

**Ključne riječi:** računalna mreža, sustav, simuliranje, mrežni promet

#### **SUMMARY**

Computer network is a complex system which connects different or similar devices into a single unit. Creation of a network demands proper configuration, connections and surveillance of all the elements of the network. Simulation of computer networks is complex and demanding work because one single computer once connected to network is no longer isolated system but becomes suspect to interaction with other systems. Therefore it is necesarry before everything to do proper researach and collect all available information about desired system preferences. That is where network simulators come in handy. Simulators are a powerfull tool which in modern times are obligatory while dealing with networks. Program used will be Cisco Packet Tracer to explain the process of creating, configurating and surveilling of network traffic.

**Keywords:** computer network, system, simulation, network traffic

# SADRŽAJ

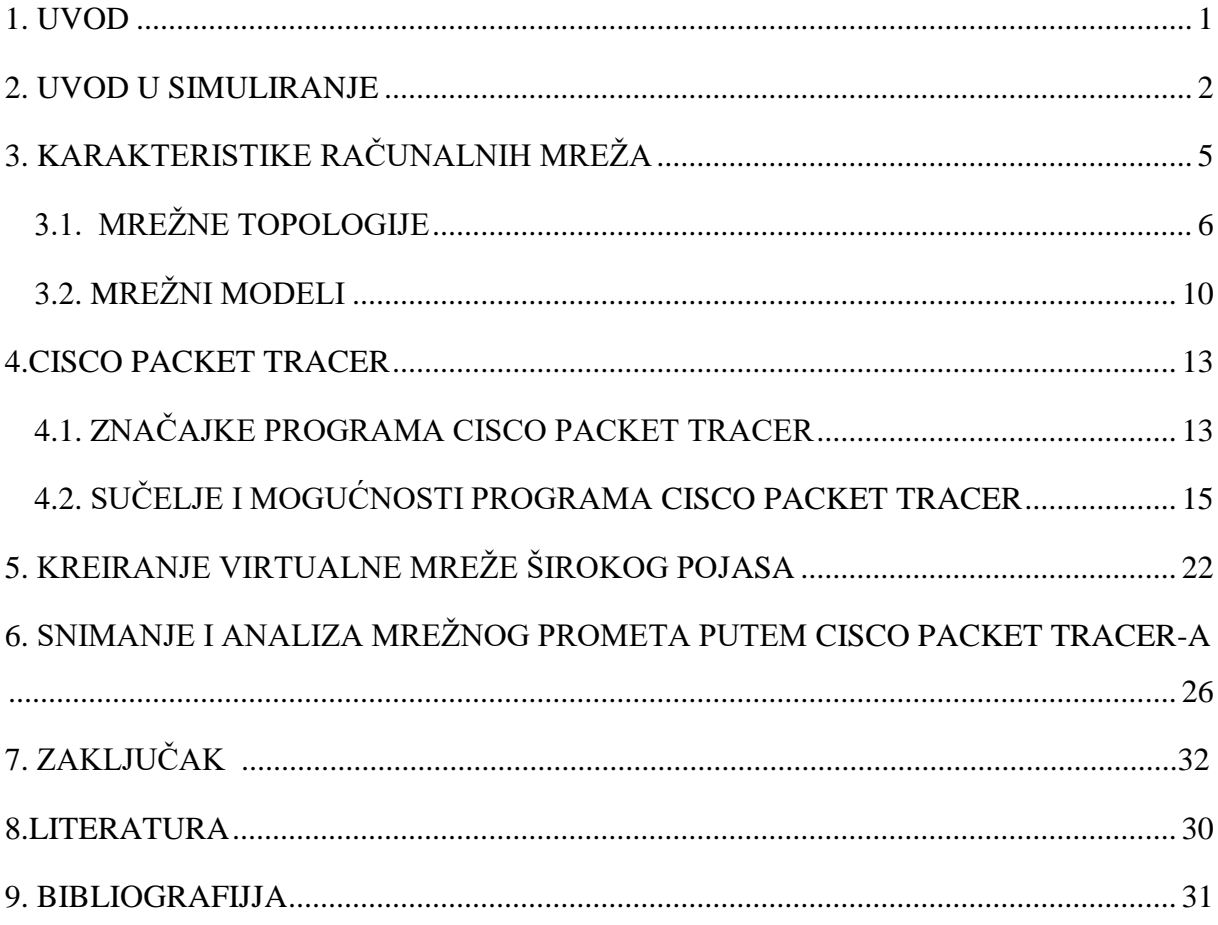

#### <span id="page-6-0"></span>**1. UVOD**

Konstantnim razvojem i napretkom tehnologije, mrežni sustavi postaju kompliciraniji i teži za proučavanje. Usporedno s evolucijom fizičkih komponenti informatičkih i mrežnih sustava bilo je potrebno razviti softverske alate za simuliranje istih. Jedan od najpouzdanijih alata je Packet Tracer, program napravljen od tvrke Cisco Systems, koja ga koristi na svojoj Cisco akademiji. Međutim, ovaj program je svoju primjenu našao daleko šire od same akademije, te je danas skoro neizostavan dio u obrazovnim institucijama koje se bave simulacijom, testiranjem i analizom virtualnih računalnih mreža.

Packet Tracer u velikoj mjeri pomaže korisnicima da savladaju predmetno gradivo, ali im daje i priliku da na jedinstven način istražuju svijet mrežnih tehnologija i prilično skupih uređaja bez gotovo ikakvih troškova i straha da će ugroziti stabilan rad mreže. Osim u učenju, ovaj alat je moguće koristiti i za projektiranje računalnih mreža i konfiguriranje mrežnih komponenti. Mrežne komponente koje se koriste u ovom programu identične su komponentama koje se mogu pronaći u prodaji. Također, nakon samog projektiranja moguće je izvršiti testiranje mreže i uvidjeti nedostatke pri opterećenju pojedinih mrežnih komponenti. Nakon završetka projektiranja moguće je spremiti konfiguraciju u datoteke za svaki uređaj te ih učitati u stvarne uređaje. U tom bi slučaju stvarna mreža trebala raditi kao i ona u simulatoru, tako da nebi trebalo doći do neželjenih pojava.

Program koji se analizira u ovom radu, je samo jedan od mnogih u širokom spektru simulacijskih metoda i tehnologija koji se koriste pri testiranjima mreža. Sve mogućnosti simulacijskih alata su postale neizostavan dio postizanja što bolje kvalitete usluge (eng. Quality of Services, QoS) jer omogućuju simulaciju, testiranje i analizu mrežnih protokola i sustava svih vrsta za frakciju cijene od fizičkog simuliranja stvarnog sustava.

Svrha ovog rada je teoretski uvod u komponente i protokole mrežnog sutava, objasniti potrebu te razloge za simuliranjem istih i na primjeru kroz Packet Tracer pokazati sve mogućnosti i prednosti alata za virtualizaciju.

#### <span id="page-7-0"></span>**2. KONCEPT SIMULIRANJA**

Napredak tehnologije nepromijenjivo vodi prema konstrukciji sustava sa dodatnim slojevima kompleksnosti koji su iznad primitivnijih ali jednako kompleksnih pod sustava. U budućnosti takvi sustavi ili mreže bi mogli postati pod mreže veće, još kompleksnije super mreže. Simulatori pružaju riješenje kojim takve apstraktne kao i sustave stvarnog svijeta možemo lakše razumjeti i procijeniti duplicirajući ponašanje istih kroz hardver i softver.

Službeno, simulaciju se može definirati kao proces dizajniranja modela stvarnog sustava te izvođenje eksperimenata sa istim modelom u svrhu razumijevanja sustava ili procjene različitih strategija (unutar postavljenih kriterija) za rad sustava. Simulatori se moraju prilagođavati kompleksnosti sustava tako da omoguće korisniku da simulira sustav na nekoliko konceptualnih razina. Nažalost, nekad dizajn i implementacija simulatora je skoro jednako kompleksna kao i sam sustav koji se nastoji stvoriti. Kao rezultat toga, uz velik trud zajednice i stručnjaka korištenjem novih softverskih riješenja taj problem se uglavnom poništio. Njihov trud je doveo do simulatora koji su jednostavni za rukovanje i proširivanje mogućnosti dok u isto vrijeme nemaju problem sa održavanjem razine relativne efikasnosti.

Trenutna paradigma koja se koristi prilikom implementacije simulatora je sveprisutno objektno orijentirano paradigma, u kojoj su softverski entiteti što je više moguće preslika njihovih duplikata iz stvarnog svijeta. Takva metoda je uspješno provedena na širokom spektru simulatora relativno jednostavne proizvodnje dobara sve do primjera simuliranja računalne mreže kao i još zahtjevnijih sustava. [10]

Simulator je kolekcija hardvera i softvera koji se koristi za imitaciju ponašanje nekih komponenti ili cijelih sustava. Uglavnom, simulirani objekti dolaze iz domene opipljivog kao npr. od integriranih sklopova, preko računalnih mreža do simuliranja ponašanja zrakoplova pod teškim vremenskim uvjetima.

.

Također ih možemo koristiti da bih potvrdili teoretske modele koji mogu biti prekomplicirani za shvatiti sa konceptualne razine. Npr. simuliranje crnih rupa ili visoko apstraktnih računskih modela. Kao takvi, simulatori su krucijalni u industriji kao i u akademskim krugovima. Usprkos povećanom korištenju simulatora kao korisno i potrebno sredstvo, treba postojati razina opreznosti zbog potencijalnih problema koji mogu izaći na vidjelo. Mnogi problemi su vezani uz računska ograničenja postojećeg hardvera iako se to odnosi samo na najteže probleme.

Jedna od primarnih prednosti simulatora je što su sposobni pružiti korisnicima praktične povratne informacija prilikom projektiranja sustava u stvarnom svijetu. To omogućuje korisnicima da utvrde ispravnost i učinkovitost dizajna prije nego što se sustav stvarno izgradi. Povodom toga, korisnik može istraživati prednosti alternativnih dizajnova bez da ih fiziči gradi. Istražujući efekte raznolikih specifičnih izvedbi tokom same faze simuliranja a ne prilikom izgradnje, ukupni troškovi izgradnje sustava značajno padaju. Primjer, dizajniranje i proizvodnja integriranih sklopova. Tijekom faze dizajna, korisnicima je predstavljeno mnoštvo odluka vezanih za pozicioniranje komponenti i spojnih puteva između njih. Bilo bi iznimno skupo stvarno proizvesti sve potencijalne verzije integriranog sklopa samo da bi mogli testirati njihove performanse. Ali kroz korištenje simulatora korisnik može testirati relativnu superiornost svih različitih dizajnova prije proizvodnje te sukladno rezultatima odabrati najefikasniji. Još jedna prednost simuliranja je što dizajnerima računalnih sustava omogućavaju da prouče problem na više razina apstrakcije. Pristupajući sustavu sa većom razinom apstrakcije, korisnici su u mogućnosti bolje razumjeti ponašanja i interakcije svih komponenti visoke razine unutar sustava što podrazumijeva visoku razinu spremnosti za riješavanje potencijalno kompleksnih problema.

Takva kompleksnost može preopteretiti dizajnera mreže ako joj se pristupi s razine niske apstrakcije. Kako dizajner bolje razumije rad komponenti na višoj razini pomoću korištenja simulatora, to pridonosi jednostavnijem dizajniranju i implementaciji komponenti

niže razine. Cijeli sustav je moguće napraviti koristeći takav takozvani "top – down" pristup. Treće, simulatori mogu biti korišteni kao efikasno sredstvo za učenje ili demonstraciju različitih koncepata studentima. To je posebno istinito za simulatore koji su dobro prilagođeni za grafičke prikaze i animacije, kao što je Packet Tracer. Takvi simulatori mogu ponašanje i odnose između simuliranih komponenti pokazati dinamički, što pruža studentima značajno razumijevanje prirode sustava. Takvi simulatori također pružaju korisnicima mogućnost ubrzavanja, usporavanja, pauziranja te vraćanja simulacije kako bi efekt bio još jasniji.

Usprkos svim prednostima izložnim u tekstu poviše, simulatori kao i većina alata imaju i svoje mane. Mnogi od ovih problema se mogu svaliti na visoke računalne zahtjeve nekih simulatora što za posljedicu ima da rezultati neće biti instantno na raspolaganju nakon pokretanja simulacije. Drugim riječima, ono što se u stvarnom svijetu odvije za jednu sekundu možda bude potrebno simulirati čak i par sati da bi se dobili korisni podatci u simuliranom okruženju. Kašnjenja mogu biti zbog značajnog broja simuliranih elemenata ili zbog kompleksnih interakcija koje se događaju između različitih elemenat računalne mreže. Jedan od načina za zaobilazak takvih problema jest uvođenje pojednostavljenih objašnjenja ili heuristike u sam simulator. Takva tehnika može dramatično umanjiti vrijeme simuliranja ali također može i korisniku dati lažan osjećaj sigurnosti vezan za preciznost simuliranih rezultata.

Još jedna od metoda za smanjenje računalne kompleksnosti jest korištenje hijerarhijskog pristupa dizajnu i simulaciji kako bi dopustili dizajneru da radi na većoj razini dizajna. Ovakav pristup također može unijeti probleme zbog prirode takvog procesa. Ako funkcioniramo na previsokoj razini apstrakcije, možemo previše pojednostavniti ili čak zaboraviti neke jednostavnije dijelove sustava, nadalje može biti nemoguće stvarno napraviti sustav dok korisnik ne pruži detaljnije informacije o komponentama sustava.

## <span id="page-10-0"></span>**3. KARAKTERISTIKE RAČUNALNIH MREŽA**

Računalna je mreža sustav koji povezuje različite ili slične uređaje u jednu cjelinu. U telekomunikacijskom i podatkovnom smislu, mreža povezuje uređaje za obradu podataka i komunikacijske uređaje, bilo na međudržavnom planu, unutar pojedine zemlje, grada, u industrijskom postrojenju, poslovnim zgradama ili u malom uredu.

Računalne mreže nastale su kao rezultat aplikacija koje su napisane za velike korporacijske tvrtke. Nastankom jednostavnijeg, bržeg, i pogotovo učinkovitijeg poslovanja tvrtke su počele ulagati u mrežnu tehnologiju.

U današnjem poslovnom svijetu, svaki zaposlenik je opremljen osobnim računalom. Većina objekata je spojena u lokalnu mrežu koju nazivamo LAN (Local Area Network). Svaki čvor ili korisnik na svojoj stanici ima svoju memoriju i procesorske sposobnosti, što znači da može pristupiti uređajima (npr. printer) koji dijele pristup istoj LAN mreži. Korisnici također mogu komunicirati međusobno i međusobno dijeliti podatke pomoću mnogih aplikacija.[2]

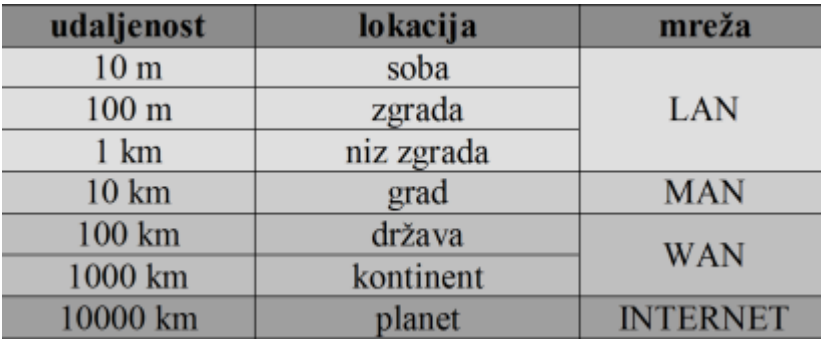

Računalne mreže se najćešće sortiraju po veličini tj. dosegu, a dijelimo ih na:

#### **Slika 1.Podjela mreža prema dosegu**

<span id="page-10-1"></span>Mogu se također dijeliti po tehnologiji prijenosa, tada se radi o difuzijskim mrežama (engl. broadcast network) i mrežama od točke do točke (engl. point-to-point network). Računalne mreže se još razlikuju po topologiji tj načinu ili strukturi spajanja krajnjih točaka mreže što je opširnije obrađeno u slijedećoj cijelini.

#### <span id="page-11-0"></span>**3.1. MREŽNE TOPOLOGIJE**

Pojmom mrežne topologije (engl. Network topology) definira se više različitih kategorija povezivanja mrežnih uređaja i krajnjih računalnih sustava u nekoj računalnoj mreži. Pomoću tih kategorija lako je razložiti mreže na manje sastavne dijelove i napraviti raspored (tlocrt) njihovih elemenata. Isto tako se može vrlo lako opisati načine pristupa tih manjih dijelova prema cijeloj mreži.[11]

Stoga je vrlo bitno prilikom dizajniranja mreže obratiti pozornost na odabir svrsishodne topologije. Lakoća održavanja, efikasnost i financijska ušteda samo su neki od glavnih razloga. Uz fizičku mrežnu topologiju postoji i koncept logičke topologije koji prikazuje tlocrt putanje podataka koji putuju između čvorova na mreži. Logičke topologije se oslanjanju na primjenu unutar samih komunikacijskih protokola, a ne na sami fizički tlocrt mreže.

Najčešće topologije koje se primjenjuju u praksi su point-to-point, zvjezdasta, prstenasta, stablasta, sabirnička, isprepletena te kombinirana topologija. Svaka od njih ima svoje prednosti i mane i imaju svoje mjesto u upotrebi.

#### **a) POINT TO POINT TOPOLOGIJA**

Najednostavnija topologija je permanentna veza između dva čvora povezana linkom. Ti čvorovi međusobno neposredno komuniciraju .

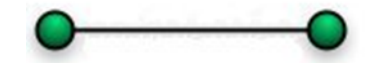

**Slika 2. Point to point topologija[13]**

<span id="page-11-1"></span>Veza između čvorova može biti stalna (*permanent*) ili dinamička (*circuit switched, packet switched*). *Circuit switched* je veza kod koje se uspostavlja komunikacijski kanal prije nego što može krenuti razmjena podataka (npr. telefonski poziv). *Packet switched* je veza kod koje se dijelovi podataka formirani u pakete usmjeravaju preko zajedničkih veza između dva čvora koji komuniciraju.

### **b) SABIRNIČKA MREŽNA TOPOLOGIJA**

Sastoji se od centralnog vodiča na koji su spojeni čvorovi koji komuniciraju. Taj vodič ima dva kraja koji moraju biti pravilno *terminirani* da bi se onemogućila refleksija ili odbijanje signala i time smanjile smetnje na mediju.

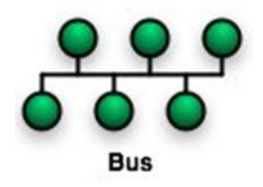

**Slika 3. Sabirnička topologija[13]**

<span id="page-12-0"></span>Svi podaci u razmjeni se šalju preko tog centralnog vodiča i tom prometu imaju pristup svi ostali čvorovi na tom segmentu mreže. Prekid u sabirnici dovodi do prestanka u komunikaciji između svih čvorova. Kao medij se koristi koaksijalni kabel.

#### **c) ZVJEZDASTA MREŽNA TOPOLOGIJA**

Zvjezdasta mrežna topologija sastoji se od središnjeg čvora kojeg možemo zvat koncentrator na kojeg su direktno spojeni ostali čvorovi na mreži. Ulogu koncentratora uglavnom imaju hub (rijetko) ili switch ( češće) Čvorovi međusobno komuniciraju šaljući podatke kroz switch. Ako je koncentrator hub, istovremeno mogu komunicirati samo dva čvora. Ako je koncentrator switch, istovremeno mogu komunicirati više parova čvorova. Ako centralni čvor prestane raditi, cijela mreža ne radi. Prekid rada bilo kojeg drugog čvora na mreži, osim centralnog, ne utječe na komunikaciju ostalih čvorova u tom mrežnom segmentu. Ova topologija, sa svojim podvrstama, je najčešći oblik povezivanja unutar lokalnih mreža (LAN). Kao medij za povezivanje se koriste različiti tipovi UTP (Unshielded twisted pair) kabela. Zvjezdasti dizajn mreže omogućuje jednostavno upravljanje prometom te ne zahtjeva provođenje konfiguracije kompleksnih protokola usmjeravanja.

<span id="page-12-1"></span>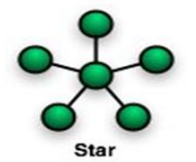

**Slika 4. Zvjezdasta topologija[13]**

#### **d) PRSTENASTA MREŽNA TOPOLOGIJA**

Fizička prstenasta topologija se sastoji od čvorova koji su povezani samo sa dva susjedna čvora, a prvi i posljednji su međusobni povezani tvoreći fizički krug.

Podatci putuju u krug od jednog do drugog čvora i obično u samo jednom pravcu. Postoji i dvostruka ring topologija (dual-ring) sa po dvije veze između svaka dva čvora. Obično se koristi samo jedan prsten, dok drugi služi kao backup u slučaju kvara na prvom. Kao medij se koriste različiti oblici bakrenih i optičkih vodiča. U slučaju korištenja druge linije koja bi bila nekakva vrsta alternativne veze za slučaj kvara na primarnoj, kvarovi na jednoj liniji mreže ne predstavlja kvar cijele mreže zbog postojanja alternativnog puta.

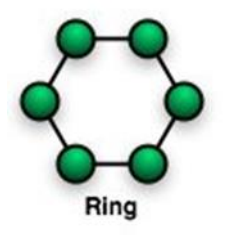

**Slika 5. Prstenasta topologija[13]**

#### <span id="page-13-0"></span>**e) STABLASTA TOPOLOGIJA MREŽE**

Stablasta topologija se sastoji od centralnog (root) čvora koji je najviši u hijerarhijskom rasporedu čvorova i na njega spojenih čvorova koji se nalaze na sloju niže od njega. Čvorovi nižeg sloja opet mogu imati na sebe spojene čvorove još nižeg sloja, itd.

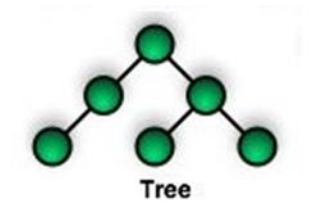

**Slika 6. Stablasta topologija[13]**

<span id="page-13-1"></span>Da bi neka mreža imala odlike tree topologije potrebno je da ima najmanje tri sloja. Ukupan broj point-to-point veza između čvorova će biti za jedan manji od broja čvorova. Kao medij se koriste različiti oblici bakrenih i optičkih vodiča.

#### **f) ISPREPLETENA TOPOLOGIJA MREŽE**

Osnovni koncept kod isprepletene topologije je da čvorovi mogu imati direktne veze sa više (partial) ili sa svim čvorovima (full mesh). U pravilu, potpuno isprepletena topologija je preskupa i presložena za primjenu tako ad se koristi samo na mjestima gdje je to krajnje nužno (npr. nuklearne elektrane, NASA) i kod mreža sa ne prevelikim brojemčvorova koje je potrebno povezati.

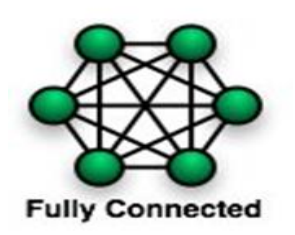

**Slika 7. Isprepletena topologija[13]**

<span id="page-14-0"></span>Ovakav način povezivanja garantira pouzdanost i stabilnost mreže. Direktnim vezama se izbjegavaju neispravni mrežni uređaji jer postoje mnogi zaobilazni putovi što podrazumijeva da kvar na jednom ili čak i više mrežnih uređaja ne uzrokuje kvar na cijeloj mreži. Uz cijenu koja postaje previsoka na mrežama sa puno čvorova, još jedna mana ovakvog modela spajanja jest detektiranje kvarova zbog kompleksnog dizajna.

#### **g) KOMBINIRANA TOPOLOGIJA MREŽE**

Kombinirana topologija mreže (engl. Hybrid topology) je vrsta integracije dvije ili više različitih topologija u jednu koja će imati puno prednosti (ali i mana) korištenih kombiniranih topologija. Zvog takvih svojstava, jedan je od najkorištenijih i najefikasnijih načina povezivanja računalnih mreža.

Takva kombinacija topologija se radi u skladu sa zatjevima organizacija i korisnika. Primjer mreže koja se sastoji od svih navedenih topologija je Internet.

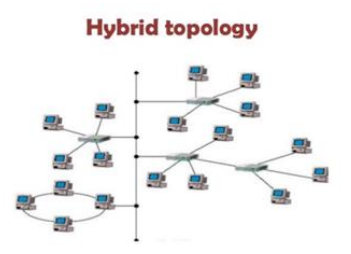

<span id="page-14-1"></span>**Slika 8. Kombinirana/hibridna topologija[13]**

#### **3.2. MREŽNA OPREMA I UREĐAJI**

Sustav koji omogućuje razmjenu podataka kojeg zovemo računalna mreža kompleksan je skup razne elektroničke opreme i uređaja. Jedan od načina podjele istih je podjela na **pasivnu** i **aktivnu** mrežnu opremu.

Može se reći da za rad aktivne mrežne opreme je potrebna upotreba električne energije. Aktivni mrežni uređaji također imaju mogućnost logičkog odlučivanja u svrhu usmjeravanja mrežnog prometa. Može se reći da aktivnu mrežnu opremu sačinjavaju svi elektronički uređaji koji prihvaćaju i distribuiraju promet unutar računalnih mreža, što znači da imaju memoriju i procesor, dok pasivnu opremu sačinjava žični sustav (npr, bakar i optička vlakna) koji služi za povezivanje aktivne opreme.

Pasivna oprema sastoji se od raznih kablova, konektora, razvodnih panela, sustava za napajanje itd. Za različite tipove signala se koriste različiti kablovi: bakar za prijenos napoona i optički kabel za prijenos svijetlosnog signala.

• primjer: **koaksijalni kabel** sastoji se od izoliranog (C), središnjeg bakrenog vodiča (D) oko kojeg je upletena bakrena ovojnica (B). Sve zajedno je izolirano vanjskom plastičnom izolacijom (A).

<span id="page-15-0"></span>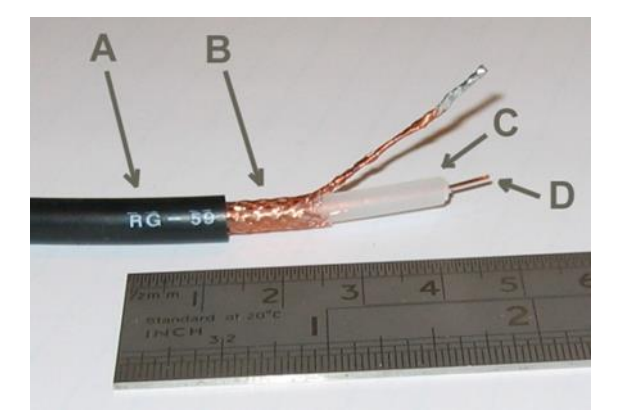

**Slika 9. Koaksijalni kabel[14]**

• **uvijena parica** (Twisted Pair) može biti bez zaštite od vanjskih smetnji (UTP – Unshielded Twisted Pair) ili sa zaštitom od vanjskih smetnji (STP – Shielded Twisted Pair). Sastoji se od žica isprepletene u parove. Ta 4 para žica su omotana u zaštitnu ovojnicu.

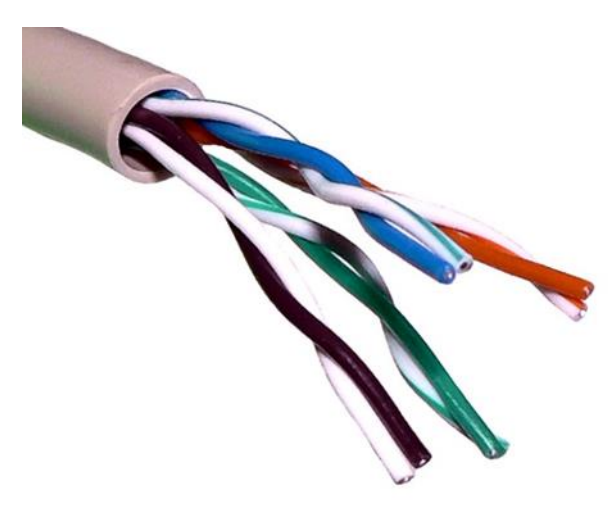

**Slika 10. Uvijena parica[15]**

<span id="page-16-0"></span>• **optičko vlakno** može biti singlemode (svjetlost ulazi u vodič pod samo jednim kutem) ili multimode (svjetlost može ući u vodič pod više kuteva u određenom rasponu). Sastoji se od jezgre (core) koja vodi svijetlo i skupa ovojnica koji služe za zaštitu te jezgre.

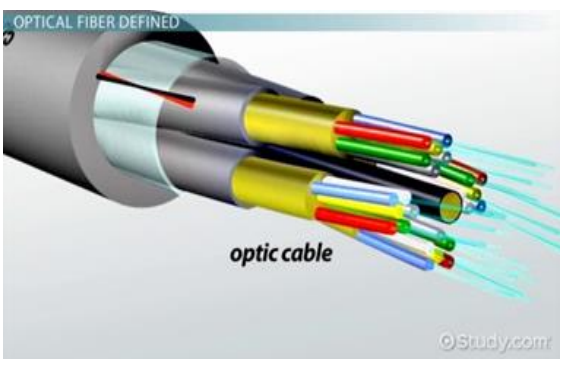

**Slika 11. Optičko vlakno[16]**

<span id="page-16-1"></span>Navedenu aktivnu mrežnu opremu čine uređaji koji koriste izvor električne energije te koji su sposobni aktivno upravljati mrežnim prometom. Neki od primjera aktivne mrežne opreme su:

• **switch** (preklopnik) služi za povezivanje dva računala unutar iste LAN mreže ili za povezivanje računala i routera za promet koji je namjenjen drugim mrežama. Switch povezuje uređaje koji komuniciraju na osnovu njihove fizičke MAC (Media Access Control) adrese. Omogućuje komunikaciju više parova istovremeno. Primljeni promet na jednom portu prebacuje samo na jedan odgovarajući izlazni port (prema odredišnoj MAC adresi).

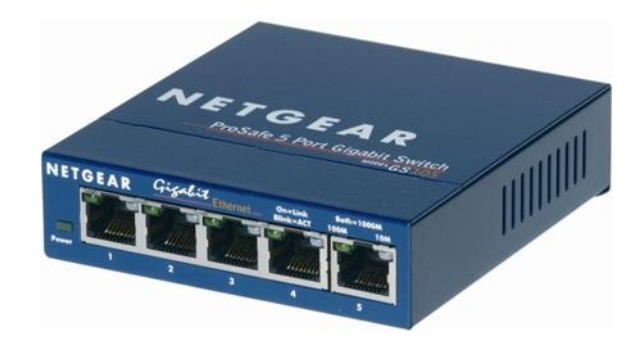

**Slika 12. Preklopnik[17]**

<span id="page-17-0"></span>• **router** (usmjernik) služi za usmjeravanje prometa prema logičkim adresama (IP adrese). Osnovna funkcija mu je proces usmjeravanja (engl. routing) odnosno izbor najboljeg puta kojim se šalje neki paket od izvorišta do odredišta prema zadanom algoritmu usmjeravanja. Znači za razliku od preklopnika, usmjernik omogućava umrežavanja dvaju ili više mrežnih uređaja i/ili komunikacijskih podmreža koje se sastoje od više usmjernika čak i na svjetskoj razini.

<span id="page-17-1"></span>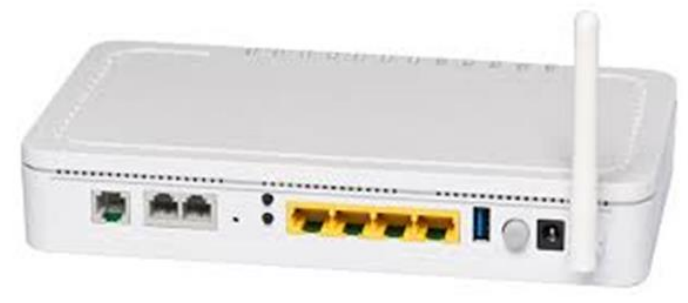

**Slika 13. Usmjernik[18]**

#### **3.2. Mrežni modeli**

<span id="page-18-0"></span>Svrha računalnih mreža je razmjena informacije između izvora i odredišta. Zbog često velikog broja čvorova na mreži, taj zadatak postaje složen i težak za ostvariti. Kako bi promet u mreži bio efikasan potrebno je organizirano djelovanje između svih komponenata koje sudjeluju.

To se postiže komunikacijskim protokolima. Za jednostavniji prikaz funkcioniranja rada mreže razvili su se mrežni modeli prema kojima su komunikacijski protokoli podijeljeni prema slojevima na kojima djeluju.

#### • **OSI REFERENTNI MODEL**

OSI referentni model (Open Systems Interconnection Basic Reference Model) je apstraktni, slojeviti model koji služi kao preporuka stručnjacima za razvoj računalnih mreža i protokola. Opisuje komunikaciju sklopovlja, programa, softvera i protokola unutar računalnih mreža.

OSI model dijeli arhitekturu mreže u sedam logičkih razina, daje spisak funkcija, servisa i protokola koji funkcioniraju na svakoj razini kojim se prikazuje put tj tok podataka od izvora prema odredištu. Slojevi komuniciraju samo sa prvim slojem poviše i prvim slijem ispod sebe. Slojevi jednog modela komuniciraju samo s istim slojem drugog modela. U suštini jedan model predstavlja jedan komunikacijski uređaj.[1]

| Slojevi                                               | Jedinica            | Protokoli                                       |
|-------------------------------------------------------|---------------------|-------------------------------------------------|
| Aplikacija<br>Mrežni procesi vezani za<br>aplikaciju  | Podatak             | HTTP, FTP.<br>Telnet, DNS,<br>DHCP.<br>POP/SMTP |
| Prezentacija<br>Enkriptiranje i kodiranje<br>podataka | Podatak             |                                                 |
| Sesija<br>Uspostavljanje sesije krajnjih<br>korisnika | Podatak             | NetBIOS, PAP.<br>CHAP, SSH                      |
| <b>Transport</b><br>Veza, pouzdanost, transport       | Segment<br>Datagram | TCP, UDP                                        |
| Mreža<br>Logičko adresiranje i rutiranje              | Paket               | IP, ICMP, ARP,<br><b>RARP</b>                   |
| Sloj veze<br>Fizičko adresiranje, pristup<br>medijumu | Frame<br>(Okvir)    | PPP, HDLC,<br><b>Frame Relay</b>                |
| Fizički sloj<br>Prijenos signala                      | <b>Bit</b>          | <b>Token Ring</b><br><b>IEEE 802 11</b>         |

<span id="page-18-1"></span>**Slika 14. OSI mrežni model**

Svaki od slijeva unutar OSI modela na neki način priprema podatke. Postupak pripreme, tj pakiranja podataka od 7. Sloja prema 1. u oblik pogodan za prijenos naziva se enkapsulacija.

- **Fizički sloj** definira električna i fizička svojstva mrežnih uređaja. Definiraju se naponski nivoi ili dimenzije raznih kabela. Mrežne kartice, mrežni koncentratori su neki od primjera uređaja na fizičkom sloju.
- **Podatkovni sloj** se brine za razmjenu podataka između mrežnih uređaja i za detekciju te ispravljanje potencijalnih grešaa na fizičkom sloju.
- **Mrežni sloj** pruža usluge povezivanja te odabire najbolji put za pakete podataka. Paketi mogu putovati različitim putanjama.
- **Transportni sloj** je zadužen za pouzdan prijenos paketa između dva računala. Ako se neki paket "zagubi" na putu, TCP protokol (Transmission Control Protocol) transportnog sloja će tražiti da se ponovno pošalje.
- **Sloj sesije** uspusavlja i sinkronizira vezu između aplikacija krajnjih korisnika.
- **Prezentacijski sloj** omogućava čitljivost podataka na odredištu, brine se o formatu i strukturi podataka.
- **Aplikacijski sloj** je sloj najbliži korisniku, pruža mrežne usluge korisničkim aplikacijama. Od ostalih slojeva različit je po tome što ne pruža usluge drugim slijevima već samo aplikacijama van OSI modela.

Osim OSI modela, postoji **TCP/IP** model koji se sastoji od samo 4 sloja koji nam također kao i OSI model služi za prikaz trenutne internetske arhitekture, kao i pruža set pravila za transmisiju bilo kakvog prometa mrežom. TCP/IP model obuhvaća iste funkcije kao i OSI no te funkcije su raspoređene po slojevima na drugačiji način.

Slojevi od kojih se sastoji TCP/IP su aplikacijski, transportni, mrežni (internetski sloj) te sloj pristupa mreži.

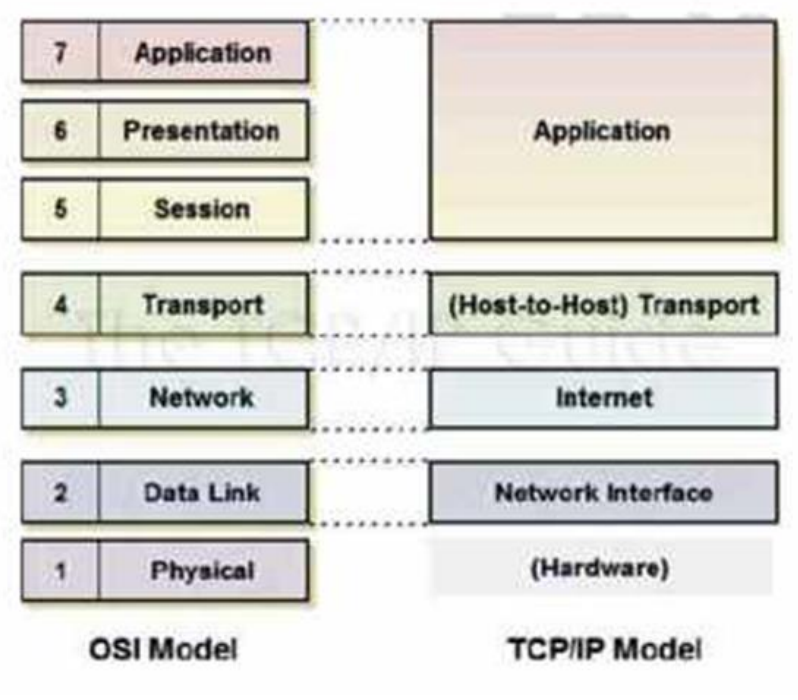

**Slika 15. Razlika između TCP/IP[19]**

<span id="page-20-0"></span>Aplikacijskim slojem omogućavaju se sve potrebne zadaće za pružanje usluge korisniku. Brigu o kvaliteti i pouzdanosti usluge preuzima transportni sloj i u TCP/IP modelu, na kojemu kvalitetu i pouzdanost ostvaruju TCP i UDP protokol. Mrežnim protokolom u TCP/IP modelu prevladava IP protokol stoga se još naziva internetski sloj. Sloj pristupa mreži obuhvaća svojstva podatkovnog i fizičkog sloja OSI modela.

### <span id="page-21-0"></span>**4. CISCO PACKET TRACER**

Cisco Packet Tracer je programski alat razvijen od strane Cisco akademije, kao pomoć pri usvajanju gradiva za polaganje Cisco certifikata. Ovaj program je pronašao širu primjenu od navedene, te se danas koristi u mnogim obrazovnim institucijama koji proučavaju sustave računalnih mreža. Navedeni alat u velikoj mjeri pomaže studentima da svladaju gradivo, te da istražuju tehnologiju računalnih mreža na relativno jeftinim način, s obzirom na relativno velike cijene uređaja koji sačinjavaju računalne mreže.

Ovaj alat se također koristi za projektiranje računalnih mreža, te konfiguriranje mrežnih komponenti, a mrežne komponente korištene u ovom programu su jednake stvarnim mrežnim komponentama koje se mogu kupiti. Nakon projektiranja računalne mreže navedni alat omogućuje ispitivanje mreže, odnosno analizu nedostataka, što olakšava samo projektiranje mreže. Nakon što je projektiranje u programu Cisco Packet Tracer završeno, moguće je sačuvati konfiguracijske datoteke mrežnih uređaja, te ih učitati u stvarne uređaje.

### <span id="page-21-1"></span>**4.1. ZNAČAJKE PROGRAMA CISCO PACKET TRACER**

Glavne značajke programa Cisco Packet Tracer su:

- Dvije radne okoline logička i fizička. Logički radna okolina omogućuje korisnicima za izgradnju topologije računalne mreže postavljanjem, povezivanjem i grupiranje virtualnih mrežnih uređaja. Fizički radni prostor pruža grafičku dimenziju logičke mreže, odnosno mrežnih uređaja kao što su usmjerivači i preklopnici. Fizički pogled također pruža geografske prikaze mreža, uključujući više gradova, zgrada itd.
- Dva načina za vizualizaciju ponašanja mreže u realnom vremenu i simulacijskom modu. Vizualizacijom ponašanje mreže u realnom vremenu mreža se ponaša kao da je sačinjena od stvarnih uređaja, s trenutnim odgovorom u realnom vremenu za sve mrežne aktivnosti. U modu simulacije korisnik može vidjeti i kontrolirati vremenske intervale, unutarnji rad prijenosa podataka i širenje podataka preko mreža.

# **Simulacija protokola**

•

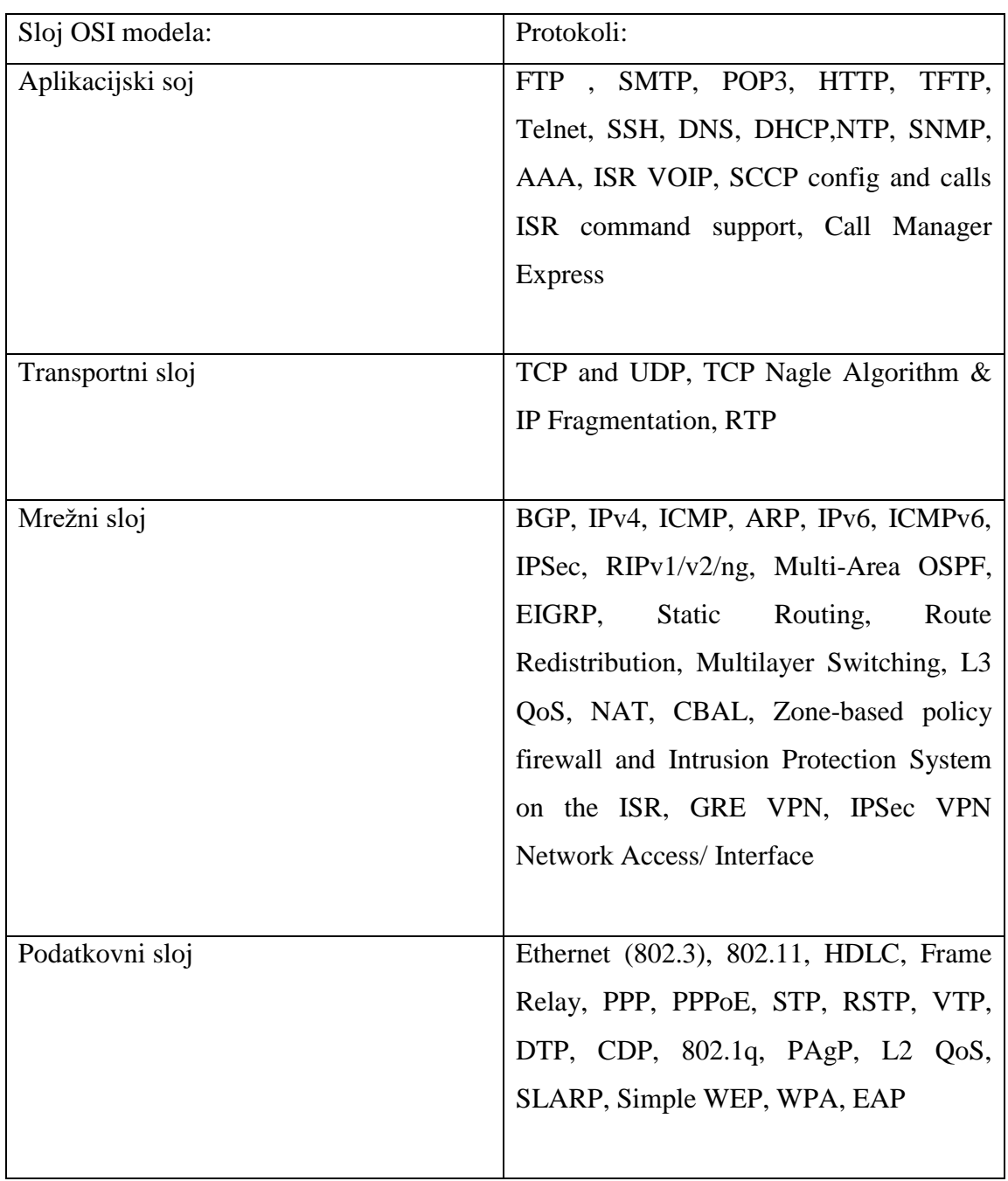

## <span id="page-23-0"></span>**4.2. Sučelje i mogućnosti programa Cisco Packet Tracer**

Grafičko sučelje programa Cisco Packet Tracer-a prikazano je na slici 16., te su brojevima referencirani glavni alati.

![](_page_23_Figure_2.jpeg)

**Slika 16. Grafičko sučelje**

<span id="page-23-1"></span>Na poziciji (1) se nalazi standardna traka karakteristična za Windows aplikacije. Prečice za glavne funkcionalnosti navedene alatne trake nalaze se na alatnoj traci na poziciji (2). Radna okolina se nalazi na poziciji (4), a tip radne okoline kao što je objašnjeno u prethodnom podpoglavlju može se promijeniti preko ikone na poziciji (3). Dizajniranje računalne mreže vrši se pomoću grafičkih simbola uređaja u radnoj okolini. Grafički simboli mrežnih uređaja i komponenti nalazi se na poziciji (5), te se tamo mogu naći simboli usmjerivača, preklopnika, prijenosnih medija, računala, servera itd. Na poziciji (7) su alati za brisanje sadržaja radne okoline, dodavanje tekstualnih bilješki radnoj okolini, označavanje i kreiranje geometrijskih oblika

.

Simulacija računalnih mreža može se vršiti u realnom vremenu i simulacijskom modu, što se može birati na poziciji (8). Pri simulaciji u realnom vremenu funkcija *power cycle devices* uzrokuje reset svih uređaja, a *fast forward time* trenutnom simulacijskom vremenu dodaje 30 sekundi. Simulacijom u simulacijskom modu otvara se grafička forma sa listom događaja (*Event list*) koja prikazuje sve aktivnosti u mreži i može se filtrarati po tipovima protokolima, te mogućnostima upravljanja simulacijskim vremenom kao što je to prikazano na slici 17. Slanje podataka mrežom sa određenim oblikom pakiranja ( *PDU – protocol data unit*) se omogućava opcijama na poziciji (9).

![](_page_24_Picture_55.jpeg)

**Slika 17. Funkcionalnosti simulacijskog mod-a**

<span id="page-24-0"></span>Postavke usmjernika se sastoje od nekoliko izbornika. Na slici 18. je prikazan izbornik usmjernika za nadogradnju modulima, gdje su prikazani dostupni moduli za ugradnju, njihov opis, te prazni prostor usmjernika za ugradnju modula.

![](_page_25_Figure_0.jpeg)

**Slika 18. Postavke usmjernika za nadogradnju modulima**

<span id="page-25-0"></span>Postavke usmjernika za konfiguraciju, prikazane su na slici 19., gdje se mogu konfigurirati podaci poput adrese port-ova, mrežnih maski, adrese slijedećeg skoka, pravila usmjerivanja podataka itd. Također u navedenom izborniku se nalazi tekstualno sučelje gdje se ispisuju *Cisco IOS* naredbe koje su ekvivalentne postavkama usmjerivača unesenih preko izbornika za konfiguriranje usmjerivača. Na izborniku *CLI* postavke usmjerivača se mogu postaviti upisivanjem *Cisco IOS* naredbi.

![](_page_26_Figure_0.jpeg)

**Slika 19. Postavke za konfiguriranje usmjerivača**

<span id="page-26-0"></span>Virtualna računala, serveri, preklopnici programa *Cisco Packet Tracer* imaju postavke slične usmjerivačima, sa evantualno dodatnim postavkama poput Desktop aplikacija, Web servisa itd.

## <span id="page-27-0"></span>**5. Kreiranje virtualne mreže širokog područja**

Virtualizacija računalnih mreža je izrada računalnog modela stvarne računalne mreže koja sadrži mrežne komponente sa svim njihovim funkcionalnostima. Izradu virtualne mreže širokog područja ćemo početi kreiranjem lokalnim računalnim mrežama, kao što je to prikazano je slikom 20.

![](_page_27_Figure_2.jpeg)

**Slika 20. Lokalna računalna mreža 1**

<span id="page-27-1"></span>Mreža je postavljena tako da su odabrane potrebne mrežne komponente poput računala, preklopnika sa dovoljnim brojem Fast Ethernet port-ova, usmjerivača, te su povezane bakrenim *straight-through* kabelom.

![](_page_28_Picture_50.jpeg)

**Slika 21. Postavke računala lokalne mreže 1**

<span id="page-28-0"></span>Postavke uređaja lokalne mreže poput jedinstvene statičke adrese mreže (određene IP adresom i maskom mreže), adrese uređaja, te adrese *Default Gateway*-a su postavljene ručno, kao što je prikazano na slici 21. Za adresu *Default Gateway*-a je odabrana adresa usmjerivača lokalne mreže.

![](_page_28_Figure_3.jpeg)

<span id="page-28-1"></span>**Slika 22. Lokalna računalna mreža 2**

Na slici 22. prikazana je slijedeća lokalna mreža, koja je slična prethodnoj mreži osim što je u ovoj odabrano dinamičko dodijeljivanje *IP* adresa pomoću *DHCP* (engl. *Dynamic Host Configuration Protocol*) servera. Postavljene postavke *DHCP* servera su prikazane slikom 8.

![](_page_29_Picture_82.jpeg)

**Slika 23. Postavke DHPC servera**

<span id="page-29-0"></span>Postavke *DHCP* servisa servera obuhvaćaju podatke poput *IP* adrese *Default Gateway*-a lokalne mreže, startne *IP* adrese za ostale uređaje mreže, maske mreže koja zajedno sa spomenutom *IP* adresom određuje jedinstvenu adresu mreže, te prethodno postavljanje statičke adrese *IP* usmjerivača i *DHCP* servera mreže . Nakon navedenog potrebno je namjestiti postavke svih računala mreže na određivanje adresa preko *DHCP*-a.

![](_page_29_Figure_4.jpeg)

<span id="page-29-1"></span>**Slika 24. Lokalna računalma mreža 3**

Slijedeća lokalna mreža prikazana je slikom 24. Kao u lokalnoj računalnoj mreži – 1, ovdje su ručno postavljene jedinstvene *IP* adrese. Na jednom serveru je omogućen *HTTP*  servis, koji računalima mreže može dostaviti *html* datoteku, gdje je preglednici mogu grafički interpretiraju.

![](_page_30_Picture_70.jpeg)

**Slika 25. Postavke DNS servera**

<span id="page-30-0"></span>DNS servis na serveru se omogućuje unošenjem domenskog imena i pripadne mu IP adrese, pa se tako u ovom slučaju *IP* adresi *HTTP* servera pridodjelilo domensko ime. Kako bi ostala računala mogla pristupiti *HTTP* serveru preko domenskog imena, potrebno im je postaviti *IP* adresu *DNS* servera ako su im pridodijeljene statičke IP adrese, a ako im *DHCP* server pridodijeljuje adrese, potrebno je u postavkama *DHCP* servera postaviti adresu navedenog *DNS* servera.

Računalna mreža širokog područja prikazana je slikom 26. Spoj usmjerivača lokalnih mreža je zvjezdaste topologije. Ako je potrebno da se podaci mogu razmjenivati između lokalnih lokalnih pomoću statičkog usmjeravanja (engl. *Static routing*), potrebno je definirati usmjerivačka pravila usmjerivača. Prethodno je potrebno dodijeliti jedinstvene IP adrese usmjerivačima, odnosno svim mrežama.

![](_page_32_Figure_0.jpeg)

**Slika 26. Računalna mreža širokog područja**

<span id="page-32-0"></span>U bazi pravila statičkog usmjeravanja usmjerivača *Router0*, *Router2* i *Router3* potrebno je definirati po 4 pravila, tj. pravilo za sljedeći skok na port *Router1* za svaku od 4 mreže s kojima taj usmjerivač nije u kontaktu. U bazi pravila statičkog usmjerivanja usmjerivača *Router1* potrebno je definirati 3 pravila, tj. pravilo za sljedeći skok na port za svaki od usmjerivača *Router0*, *Router2* i *Router3.* Pa tako npr. pravila usmjeravanja za usmjerivač *Router2,* definiraju se na način prikazan sljedećom slikom.

![](_page_33_Picture_12.jpeg)

<span id="page-33-0"></span>**Slika 27. Postavke usmjeravanja usmjerivača ruter 2**

## <span id="page-34-0"></span>**6. SNIMANJE I ANALIZA MREŽNOG PROMETA PUTEM CISCO PACKET TRACER-A**

Provjeravanje uspješnosti, te analiza perfomansi komunikacija između mrežnih uređaja izvršiti će se slanjem *ICMP* paketa. Snimanje mrežnog prometa će se također vršiti slanjem *ICMP* paketa u simulacijskom modu. Snimanje komunikacije računala unutar lokalne mreže će se izvršiti na primjeru slanja paketa sa računala *PC9* na računalo *PC10*.

![](_page_34_Figure_2.jpeg)

<span id="page-34-1"></span>**Slika 28. Lista događaja komunikacije unutar lokalne mreže uslijed slanja ICMP paketa**

Na slici 28. prikazana je lista događaja unutar lokalne mreže uslijed slanja *ICMP* paketa, te se može primjetiti da osim *ICMP* paketa, između uređaja lokalne mreže se izmjenjuju *ARP* paketi. *ARP* paketi se razmjenjuju između uređaja jer za slanje *ICMP* paketa računalo *PC9* treba podatak o *MAC* adresi računala kojem šalje *ICMP* paket, kao što je prikazano slikom 29.

![](_page_35_Picture_69.jpeg)

**Slika 29. OSI slojevi ICMP paketa**

<span id="page-35-0"></span>Računalo *PC9* šalje *ARP* paket preklopniku Switch2 gdje *MAC* adresa primatelja označava sve uređaje lokalne mreže osim računala *PC9*, kao što je prikazano slikom 15. Nakon što preklopnik pošalje navedenim uređajima *ARP* paket, on prima *ARP* paket od računala *PC10* (sa njegovom *MAC* adresom) kao što je prikazano na slici 30., te šalje *ARP* paket računalu *PC9,* gdje se *MAC* adresa zajedno sa *IP* adresom računala *PC10* sprema u *ARP* tablicu. Nakon toga se nastavlja slanje *ICMP* paketa, te konačno uspješno izvršava.

![](_page_35_Picture_70.jpeg)

<span id="page-35-1"></span>**Slika 30. ARP paketi između uređaja**

Ponovno slanje *ICMP* paketa od računala *PC9* do računala *PC10* izvršeno je naredbom *ping* putem aplikacije *Command Prompt* na računalu *PC9* kao što je prikazano slikom 31. Svi *ICMP* paketi su uspješno poslani sa prosječnim kašnjenjem ispod 1 ms.

```
ommand Prompt
                                                                  X
Packet Tracer PC Command Line 1.0
C:\>ping 192.168.0.4
Pinging 192.168.0.4 with 32 bytes of data:
Reply from 192.168.0.4: bytes=32 time=1ms TTL=128
Reply from 192.168.0.4: bytes=32 time<lms TTL=128
Reply from 192.168.0.4: bytes=32 time<lms TTL=128
Reply from 192.168.0.4: bytes=32 time<lms TTL=128
Ping statistics for 192.168.0.4:
    Packets: Sent = 4, Received = 4, Lost = 0 (0% loss),
Approximate round trip times in milli-seconds:
    Minimum = 0ms, Maximum = 1ms, Average = 0ms
```
**Slika 31. Ping naredba na računalu PC9 prema računalu PC10**

<span id="page-36-0"></span>Slanje *ICMP* paketa između lokalne mreže 1 i 2, tj. između računala *PC8* i *PC9* se odvija uz prosječno kašnjenje od 10 ms, te između računala lokalnih mreža i *HTTP* servera preko *DNS* servisa se odvija uz prosječno kašnjenje od 10 ms kao što je to prikazano slikom 32.

<span id="page-36-1"></span>![](_page_36_Picture_4.jpeg)

**Slika 32. Ping naredbe za provjeru uspješnosti komunikacije zmeđu lokalnih mreža**

#### **7. Zaključak**

<span id="page-37-0"></span>U ovom radu su opisane neke od komponenti računalnih mreža, mrežnih komunikacijskih protokala, simulacijski program Cisco Packet Tracer, te primjer projektiranja, konfiguriranja, simulacije i analize računalne mreže u navedenom programu. Bitne značajke programskog alata Cisco packet tracer su simulacijski modeli mrežnih komponenti koji su dostupni na tržištu, relativno jeftino ispitivanje performansi računalnih mreža simulacijom s obzirom na relativno visoke cijene mrežnih komponenti i mogućnost učitavanje konfiguracijskih datoteka simulacijskih mrežnih uređaja u stvarne uređaje. Osim značajki koje olakšavaju izradu stvarnih računalnih mreža, navedeni programski alat sadrži sučelje koje omogućuje jednostavno grafičko dizajniranje računalnih mreža, te intuitivnu vizualizaciju toka podataka i njihove obrade u mrežnim uređaja.

Nadalje, u radu se htjelo fokusirati na koncept simuliranja te na njegove prednosti i mane. Utvrđeno je da simuliranje mreža omogućava uvođenje stvarnih uređaja i aplikacija u simuliranu virtualnu mrežu kako bi imitirali buduće ponašanje stvarne mreže. Ukazano je na sve prednosti i mane uključene u proces simuliranja te se može zaključiti da bez dobre logičke pripreme, precizne preslike i temeljitog testiranja u današnjem dobu nema mjesta kreiranju efikasnog i funkcionalnog sustava kao što mogu biti moderne računalne mreže.

## <span id="page-38-0"></span>**8. Literatura**

## **Knjige:**

1. Computer Networks 5th By Andrew S. Tanenbaum (International Economy Edition)

## **Predavanja i vježbe:**

2. Kavran, Z., Grgurević, I.: Autorizirana predavanja i vježbe iz kolegija Računalne mreže, Sveučilište u Zagrebu, Fakultet prometnih znanosti, Zagreb, 2016

## **Internet:**

- 3.<https://lab.miletic.net/hr/nastava/materijali/simulator-ns3-pojmovi/> (24.8.2018)
- 4. [https://en.wikipedia.org/wiki/Network\\_simulation](https://en.wikipedia.org/wiki/Network_simulation) (16.8.2018)
- 5.<http://dergipark.gov.tr/download/article-file/256945> (16.8.2018)

6[.http://www.iosrjournals.org/iosr-jce/papers/Vol19-issue1/Version-](http://www.iosrjournals.org/iosr-jce/papers/Vol19-issue1/Version-1/A1901010105.pdf)[1/A1901010105.pdf](http://www.iosrjournals.org/iosr-jce/papers/Vol19-issue1/Version-1/A1901010105.pdf) (16.8.2018)

7[.http://www.theijes.com/papers/vol6-issue10/Version-2/I0610026377.pdf](http://www.theijes.com/papers/vol6-issue10/Version-2/I0610026377.pdf) (11.7.2018)

8[.https://www.networkworld.com/article/3227076/lan-wan/network-simulation-or](https://www.networkworld.com/article/3227076/lan-wan/network-simulation-or-emulation.html)[emulation.html](https://www.networkworld.com/article/3227076/lan-wan/network-simulation-or-emulation.html) (20.8.2018)

9[.https://concentricmarket.com/blog/advantages-and-disadvantages-of-simulation/](https://concentricmarket.com/blog/advantages-and-disadvantages-of-simulation/) ( 21.8.2018)

10.<http://web.cs.mun.ca/~donald/msc/node4.html> (16.8.2018)

11[.https://www.studytonight.com/computer-networks/network-topology-types](https://www.studytonight.com/computer-networks/network-topology-types) (18.8.2018)

- 12.<http://e-student.fpz.hr/> (25.8.2018)
- 13.<https://sysportal.carnet.hr/> (22.8.2018)
- 14. [www.wikipedia.org/wiki/Koaksijalni\\_kabel](http://www.wikipedia.org/wiki/Koaksijalni_kabel) (30.8.2018)
- 15. [www.wikipedia.org/wiki/Uvijena](http://www.wikipedia.org/wiki/Uvijena) parica (30.8.2018)
- 16. [www.wikipedia.org/wiki/Optičko](http://www.wikipedia.org/wiki/Optičko) vlakno (30.8.2018)
- 17. [www.wikipedia.org/wiki/Preklopnik](http://www.wikipedia.org/wiki/Preklopnik) (30.8.2018)
- 18. [www.wikipedia.org/wiki/Usmjernik](http://www.wikipedia.org/wiki/Usmjernik) (30.8.2018)
- 19.<http://www.sveznadar.info/> (30.8.2018)

# <span id="page-39-0"></span>9. Bibliografija

## **SLIKE:**

![](_page_39_Picture_10.jpeg)

![](_page_40_Picture_0.jpeg)

Sveučilište u Zagrebu Fakultet prometnih znanosti 10000 Zagreb Vukelićeva 4

## **IZJAVA O AKADEMSKOJ ČESTITOSTI I SUGLASNOST**

Izjavljujem i svojim potpisom potvrđujem kako je ovaj isključivo rezultat mog vlastitog rada koji se temelji na mojim istraživanjima i oslanja se na objavljenu literaturu što pokazuju korištene bilješke i bibliografija. Izjavljujem kako nijedan dio rada nije napisan na nedozvoljen način, niti je prepisan iz necitiranog rada, te nijedan dio rada ne krši bilo čija autorska prava. Izjavljujem također, kako nijedan dio rada nije iskorišten za bilo koji drugi rad u bilo kojoj drugoj visokoškolskoj, znanstvenoj ili obrazovnoj ustanovi. Svojim potpisom potvrđujem i dajem suglasnost za javnu objavu završnog rada pod naslovom **Simulacija računalnih mreža primjenom programa Packet Tracer** završni rad

na internetskim stranicama i repozitoriju Fakulteta prometnih znanosti, Digitalnom akademskom repozitoriju (DAR) pri Nacionalnoj i sveučilišnoj knjižnici u Zagrebu.

Student/ica:

U Zagrebu, 10.9.2018

*(potpis)*